# S32G Compiled PFE Driver into Kernel

by John Li (nxa08200)

This application doc explains how to modify the PFE driver from the original driver module mode to the compiled into kernel mode on the S32G3 RDB3 board, in order to accelerate the loading speed of the PFE driver and meet the requirements of Linux fast startup. It will support:

Compile the Slave driver to the kernel.

Compile the Master driver to the kernel.

The software version is BSP37 (PFE Linux Driver 1.4.0, FW version 1.7.0).

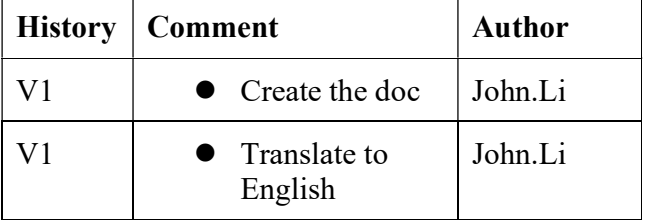

#### **Contents**

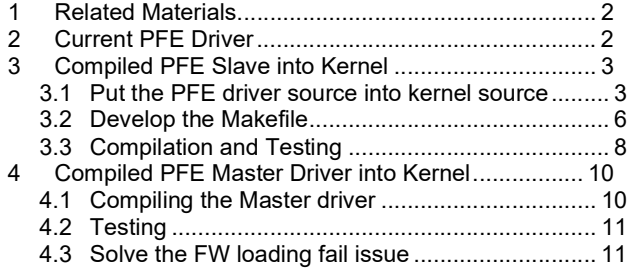

# 1 Related Materials

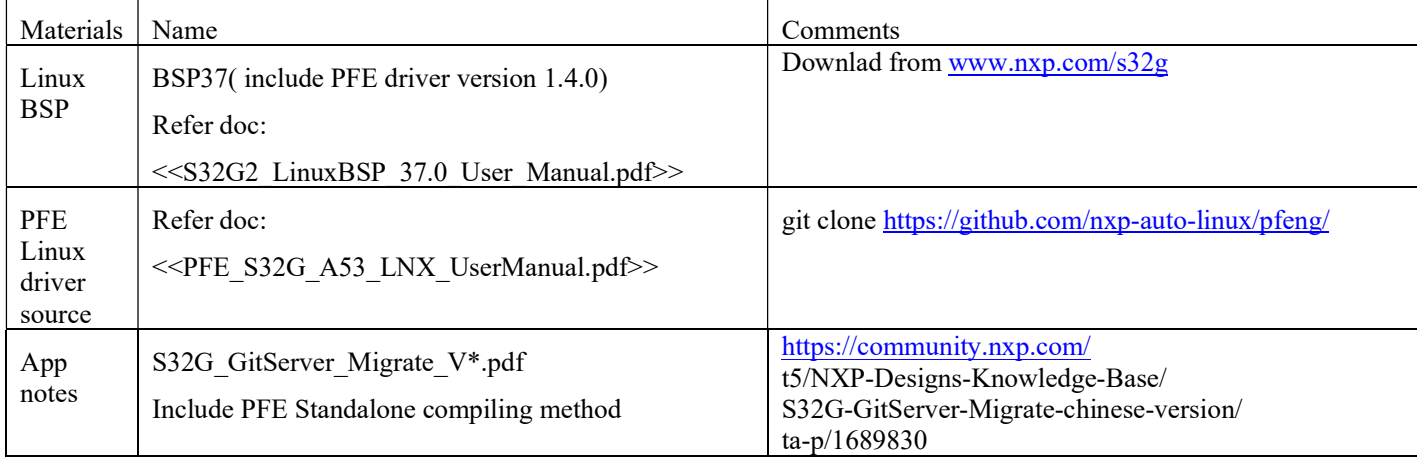

# 2 Current PFE Driver

Refer to the document PFE Linux Driver 1.4.0 << PFE\_S32G\_A53\_LNX\_UserManual. Pdf>> and the document  $<<$ S32G\_GitServer-Migrate V  $*$ . Pdf $>$  to learn about the download and standalone compilation of PFE. Please note that document 2 explains how to modify to support different compilers. The operation is as follows:

git clone https://github.com/nxp-auto-linux/pfeng/

cd pfeng/

git checkout BLN\_PFE-DRV\_S32G\_A53\_LNX\_1.4.0

cd sw/linux-pfeng

vi ../build\_env.mak

export PFE\_CFG\_TARGET\_ARCH\_DEF=PFE\_CFG\_TARGET\_ARCH\_aarch64 # See the document for the reason of modification

Compile Slave driver using SDK compiler:

make PFE\_CFG\_MULTI\_INSTANCE\_SUPPORT=1 PFE\_CFG\_PFE\_MASTER=0 PFE\_CFG\_TARGET\_ARCH\_aarch64=1\_KERNELDIR=~/BSP37/standalone/linux/ PLATFORM=~/BSP37/fsl-image-auto-bsp/sdk/sysroots/x86\_64-fslbsp-linux/usr/bin/aarch64-fsl-linux/aarch64-fsl-lin ux all

Compile Master driver:

make PFE\_CFG\_PFE\_MASTER=1 PFE\_CFG\_TARGET\_ARCH\_aarch64=1 KERNELDIR=~/BSP37/standalone/linux/ PLATFORM=~/BSP37/fsl-image-auto-bsp/sdk/sysroots/x86\_64-fslbsp-linux/usr/bin/aarch64-fsl-linux/aarch64-fsl-lin ux all

Save the compiled log for future reference.

The default PFE driver is compiled in the driver module mode, and the YOCTO rootfs automatic loading directory located in rootfs is as follows: /lib/modules/5.10.120-rt70+g0b76731696c1/kernel/drivers/net/ethernet/nxp/pfe/

# 3 Compiled PFE Slave into Kernel

According to the document mentioned in the previous chapter, download the PFE driver.

### 3.1 Put the PFE driver source into kernel source

1. Modified: linux\drivers\net\ethernet\Makefile

 $obj-S(CONFIGNET VENDOR PFE) += pfe/$ 

Modified: \drivers\net\ethernet\Kconfig

source "drivers/net/ethernet/pfe/Kconfig"

Then create an empty folder under linux\drivers\net\ethernet\ named: pfe.

2. In order to comply with Linux driver source code orgnizaion method, copy all source files and header files of all levels of directories under he pfe source code to linux\drivers\net\ethernet\pfe, forming a single level source files directory:

ls drivers/net/ethernet/pfe/

blalloc.c fci\_hm.c hw oal\_time.h pfe\_class\_csr.h pfe\_fw\_fail\_stop\_csr.c pfe\_host\_fail\_stop\_csr.h pfeng-dt.c pfe\_platform\_rpc.h blalloc.h fci\_interfaces.c Kconfig oal time\_linux.c pfe\_class.h pfe\_fw\_fail\_stop\_csr.h pfe\_host\_fail\_stop.h pfeng-ethtool.c pfe\_platform\_slave.c bpool.c fci\_internal.h libfci.h oal types.h pfe\_compiler.h pfe\_fw\_fail\_stop.h pfe\_hw\_feature.c pfeng-fw.c pfe\_rtable.c bpool.h fci\_l2br.c libfci\_linux.c oal\_types\_linux.h pfe\_ct\_comp.h pfe\_fw\_feature.c pfe hw feature.h pfeng.h pfe\_rtable.h build env.mak fci\_l2br\_domains.c linked\_list.h oal\_util.h pfe\_ct.h pfe\_fw\_feature.h pfe\_idex.c pfeng-hif.c pfe\_spd\_acc.c common.c fci\_mirror.c Makefile oal\_util\_linux.c pfe\_ecc\_err.c pfe\_global\_wsp.h pfe\_idex.h pfeng-hwts.c pfe\_spd\_acc.h ct assert.h fci mirror.h Makefile.bak.ok oal util net.h pfe ecc err csr.c pfe gpi.c pfe if db.c pfeng-mdio.c pfe\_spd.c dummy\_main.c fci\_msg.h Makefile.org oal\_util\_net\_linux.c pfe\_ecc\_err\_csr.h pfe\_gpi\_csr.c pfe if db.h pfeng-netif.c pfe\_spd.h dummy mod.mak fci msg\_linux.h oal.h oal\_util\_net\_linux.h pfe\_ecc\_err.h pfe\_gpi\_csr.h pfe l2br.c pfeng-phylink.c pfe\_tmu.c

elf.c fci\_owner.c oal\_irq.h pfe\_bmu.c pfe\_emac.c pfe\_gpi.h pfe\_l2br.h pfeng-ptp.c pfe\_tmu\_csr.c

elf cfg.h fci ownership\_mask.h oal\_irq\_linux.c pfe\_bmu\_csr.c pfe\_emac\_csr.c pfe\_hif.c pfe\_l2br\_table.c pfeng-slave-drv.c pfe\_tmu\_csr.h

elf.h fci\_qos.c oal\_job.h pfe\_bmu\_csr.h pfe\_emac\_csr.h pfe\_hif\_chnl\_linux.c pfe\_l2br\_table\_csr.h pfe\_parity.c pfe\_tmu.h

fci.c fci routes.c oal job\_linux.c pfe\_bmu.h pfe\_emac.h pfe\_hif\_chnl\_linux.h pfe\_l2br\_table.h pfe\_parity\_csr.c pfe\_util.c

fci connections.c fci rt db.c oal master if.h pfe bus err.c pfe emac slave.c pfe hif csr.c pfe\_log\_if.c pfe\_parity\_csr.h pfe\_util\_csr.c

fci core.h fci\_rt\_db.h oal\_mbox.h pfe\_bus\_err\_csr.c pfe\_fail\_stop.c pfe\_hif\_csr.h pfe\_log\_if.h pfe\_parity.h pfe\_util\_csr.h

fci core linux.c fci spd.c oal mbox linux.c pfe bus err csr.h pfe fail stop csr.c pfe hif drv.h pfe log if slave.c pfe pe.c pfe util.h

fci fp.c fci spd.h oal mm.h pfe bus err.h pfe fail stop csr.h pfe hif.h pfe mac db.c pfe\_pe.h pfe\_wdt.c

fci fp\_db.c fifo.c oal\_mm\_linux.c pfe\_cbus.h pfe\_fail\_stop.h pfe\_hif\_ring\_linux.c pfe\_mac\_db.h pfe\_phy\_if.c pfe\_wdt\_csr.c

fci fp\_db.h fifo.h oal\_mutex\_linux.h pfe\_cfg.h pfe\_feature\_mgr.c pfe\_hif\_ring\_linux.h pfe\_mirror.c pfe\_phy\_if.h pfe\_wdt\_csr.h

fci fp.h fpp\_ext.h oal\_spinlock\_linux.h pfe\_cfg.h.bak pfe\_feature\_mgr.h pfe\_hm.c pfe\_mirror.h pfe\_phy\_if\_slave.c pfe\_wdt.h

fci fw features.c fpp.h oal sync.h pfe\_cfg.h.ok2 pfe\_fp.c pfe\_hm.h pfeng-bman.c pfe\_platform\_cfg.h

fci fw features.h hal.c oal thread.h pfe class.c pfe fp.h pfe host fail stop.c pfeng-debugfs.c pfe\_platform.h

fci.h hal.h oal thread linux.c pfe class csr.c pfe fw fail stop.c pfe host fail stop csr.c pfeng-drv.c pfe\_platform\_master.c

3. Create a Kconfig filer under \linux\drivers\net\ethernet\pfe, edit it as follows # Configure the compilation macro definition according to the subdirectory requirements of the previous PFE #compilation, with default=y config NET\_VENDOR\_PFE

 bool "PFE devices" default y help If you have a network (Ethernet) card based on PFE IP Core

config NET PFE\_OAL bool "PFE devices oal module" default y help If you have a network (Ethernet) card based on PFE IP Core

config NET\_PFE\_BPOOL bool "PFE devices bpool module" default y help If you have a network (Ethernet) card based on PFE IP Core config NET\_PFE\_ELF bool "PFE devices elf module" default y help If you have a network (Ethernet) card based on PFE IP Core config NET PFE\_FIFO bool "PFE devices fifo module" default y help If you have a network (Ethernet) card based on PFE IP Core config NET\_PFE\_PFE\_PLATFORM bool "PFE devices pfe\_platform module" default y help If you have a network (Ethernet) card based on PFE IP Core config NET\_PFE\_COMMON bool "PFE devices common module" default y help If you have a network (Ethernet) card based on PFE IP Core config NET PFE\_FCI bool "PFE devices fci module" default y help If you have a network (Ethernet) card based on PFE IP Core config NET\_PFE\_LINUX\_PFENG bool "PFE devices main pfeng driver" default y

 help If you have a network (Ethernet) card based on PFE IP Core #when compiled the Slave driver, default: MASTER=0 config PFE\_CFG\_PFE\_MASTER

```
 int "PFE master" 
     default 0 
    help
      If you have a network (Ethernet) card based on PFE IP 
      Core 
# when compiled the Slave driver, default: MULTI_INSTANC=1
config PFE CFG MULTI_INSTANCE_SUPPORT
```

```
 int "PFE multi instance" 
 default 1 
 help 
  If you have a network (Ethernet) card based on PFE IP 
  Core
```
4. Create the Makefile under linux\drivers\net\ethernet\pfe, edit it as follows:

# 3.2 Develop the Makefile

1. Configure the compilation macro according to the print of PFE standalone compilation before, for example, when compiling as SLAVE driver, the compiling log printed:

… GLOBAL\_CCFLAGS="-DPFE\_CFG\_VERBOSITY\_LEVEL=4 -DPFE\_CFG\_PFE\_MASTER -DPFE\_CFG\_MASTER\_IF=6 -DPFE\_CFG\_LOCAL\_IF=6 -DPFE\_CFG\_PFE0\_IF=6 -DPFE\_CFG\_PFE1\_IF=7 -DPFE\_CFG\_PFE2\_IF=8 -DPFE\_CFG\_PFE0\_PROMISC=1 -DPFE\_CFG\_PFE1\_PROMISC=1 -DPFE\_CFG\_PFE2\_PROMISC=1 -DPFE\_CFG\_HIF\_USE\_BD\_TRIGGER -DPFE\_CFG\_BUFFERS\_COHERENT -DPFE\_CFG\_RTABLE\_ENABLE -DPFE\_CFG\_FCI\_ENABLE -DPFE\_CFG\_GLOB\_ERR\_POLL\_WORKER -DPFE\_CFG\_FLEX\_PARSER\_AND\_FILTER -DPFE\_CFG\_SC\_HIF -DPFE\_CFG\_HIF\_TX\_FIFO\_FIX -DPFE\_CFG\_BMU\_IRQ\_ENABLED=TRUE -DPFE\_CFG\_SYS\_MEM='\""pfe-bmu2-pool"\"' -DPFE\_CFG\_BD\_MEM='\'"'pfe-bdr-pool"\'" -DPFE\_CFG\_RX\_MEM='\'"'pfe\_ddr"\'" -DPFE\_CFG\_TX\_MEM='\""pfe\_ddr"\"' -DPFE\_CFG\_RT\_MEM='\""pfe-rt-pool"\"' -DPFE\_CFG\_RT\_HASH\_SIZE=256 -DPFE\_CFG\_RT\_COLLISION\_SIZE=256 -DPFE\_CFG\_CONN\_STATS\_SIZE=20 -DPFE\_CFG\_HM\_STRINGS\_ENABLED -DPFE\_CFG\_HIF\_PRIO\_CTRL -DPFE\_CFG\_SAFE\_IRQ -DPFE\_CFG\_BMU2\_BUF\_COUNT=256 -DPFE\_CFG\_HIF\_RING\_LENGTH=256 -DPFE\_HIF\_RX\_RING\_CFG\_LENGTH=256 -DM4\_FILE\_VERSION\_CHECK\_HDR= -DM4\_FILE\_VERSION\_CHECK\_SRC="

So we configure the compilation macro as:

Notes:

-DPFE\_CFG\_TARGET\_OS\_LINUX=TRUE -DPFE\_CFG\_TARGET\_ARCH\_aarch64=TRUE, these 2 items need to be added

```
#MASTER and SLAVE driver common parts
```
EXTRA\_CFLAGS = -DPFE\_CFG\_TARGET\_OS\_LINUX=TRUE -DPFE\_CFG\_TARGET\_ARCH\_aarch64=TRUE -DPFE\_CFG\_VERBOSITY\_LEVEL=4 -DPFE\_CFG\_MASTER\_IF=6 -DPFE\_CFG\_LOCAL\_IF=6 -DPFE\_CFG\_PFE0\_IF=6 -DPFE\_CFG\_PFE1\_IF=7 -DPFE\_CFG\_PFE2\_IF=8 -DPFE\_CFG\_PFE0\_PROMISC=1 -DPFE\_CFG\_PFE1\_PROMISC=1 -DPFE\_CFG\_PFE2\_PROMISC=1 -DPFE\_CFG\_MASTER\_IF=6 -DPFE\_CFG\_LOCAL\_IF=6 -DPFE\_CFG\_PFE0\_IF=6 -DPFE\_CFG\_PFE1\_IF=7 -DPFE\_CFG\_PFE2\_IF=8 -DPFE<sup>-</sup>CFG<sup>-</sup>PFE0\_PROMISC=1 -DPFE<sup>-</sup>CFG<sup>-</sup>PFE1\_PROMISC=1 -DPFE\_CFG\_PFE2\_PROMISC=1 -DPFE\_CFG\_HIF\_USE\_BD\_TRIGGER -DPFE\_CFG\_BUFFERS\_COHERENT -DPFE\_CFG\_RTABLE\_ENABLE -DPFE\_CFG\_FCI\_ENABLE -DPFE\_CFG\_GLOB\_ERR\_POLL\_WORKER -DPFE\_CFG\_FLEX\_PARSER\_AND\_FILTER -DPFE\_CFG\_SC\_HIF -DPFE\_CFG\_HIF\_TX\_FIFO\_FIX

```
-DPFE_CFG_BMU_IRQ_ENABLED=TRUE -DPFE_CFG_SYS_MEM="pfe-bmu2-pool"'
-DPFE_CFG_BD_MEM="'pfe-bdr-pool"' -DPFE_CFG_RX_MEM="'pfe_ddr"' -DPFE_CFG_TX_MEM="'pfe_ddr"'
-DPFE_CFG_RT_MEM="pfe-rt-pool"' -DPFE_CFG_RT_HASH_SIZE=256
-DPFE_CFG_RT_COLLISION_SIZE=256 -DPFE_CFG_CONN_STATS_SIZE=20
-DPFE_CFG_HM_STRINGS_ENABLED -DPFE_CFG_HIF_PRIO_CTRL -DPFE_CFG_SAFE_IRQ
-DPFE_CFG_BMU2_BUF_COUNT=256 -DPFE_CFG_HIF_RING_LENGTH=256
-DPFE_HIF_RX_RING_CFG_LENGTH=256
#The following is the special part of SLAVE drive 
ifeq ($(CONFIG_PFE_CFG_PFE_MASTER),0) 
EXTRA_CFLAGS += -DPFE_CFG_PFE_SLAVE -DPFE_CFG_MULTI_INSTANCE_SUPPORT
-DPFE_CFG_SLAVE_HIF_MASTER_UP_TMOUT=1000 -DPFE_CFG_IP_READY_MS_TMOUT=5000
-DPFE_CFG_ERR051211_WORKAROUND_ENABLE
else 
# The following is the special part of MASTER drive 
EXTRA CFLAGS +=-DPFE CFG PFE MASTER
endif 
# This macro is added to remove the date time warning as an error. Compile the warning as follows 
{ 
warning: macro " DATE " might prevent reproducible builds [-Wdate-time]
688 | ct assert(sizeof(pfe_date_str_t) > sizeof(__DATE__));
} 
EXTRA_CFLAGS += -Wno-error=date-time
```
2. According to the original  $\begin{array}{c} 2.4.0\sw\linux\-\nperp\Makefile description:\n\end{array}$ 

pfeng-objs-libs := ../pfe\_platform/pfe\_platform.o ../oal/oal.o ../elf/elf.o ../fifo/fifo.o ../bpool/bpool.o ../common/co mmon.o

pfeng-objs-core := pfeng-debugfs.o pfeng-hif.o pfeng-bman.o pfeng-netif.o pfeng-ethtool.o pfeng-hwts.o pfeng-dt.o pfeng-mdio.o

ifneq (\$(PFE\_CFG\_PFE\_MASTER),0)

```
pfeng-objs := $(pfeng-objs-core) $(pfeng-objs-libs) pfeng-drv.o pfeng-fw.o pfeng-phylink.o pfeng-ptp.o 
obj-m == pfeng.o
```
else

pfeng-slave-objs := \$(pfeng-objs-core) \$(pfeng-objs-libs) pfeng-slave-drv.o

 $obj-m += p$ feng-slave.o

endif

Redesign compilation dependencies:

#Note the link order

obj-y :=linux\_pfeng.o oal.o bpool.o elf.o fifo.o pfe\_platform.o common.o fci.o

# Compile the following \*. o files according to the configuration of Kconfig as y

 $obj-S(CONFIG$  PFE  $OAL$ ) += oal.o

```
obj-S(CONFIG PFE BPOOL) += bpool.o
```

```
obj-S(CONFIG PFE ELF) += elf.o
```

```
obj-S(CONFIG PFE FIFO) += fifo.o
```

```
obj-S(CONFIG PFE PFE PLATFORM) += pfe_platform.o
```

```
obj-$(CONFIG_PFE_COMMON) += common.o
```

```
obj-S(CONFIG PFE FCI) += fci.o
```

```
obj-S(CONFIG PFE LINUX PFENG) += linux pfeng.o
```
3. Design the compilation dependency of the original subdirectory files according to the Makefile files of each subdirectory under the original \pfeng-1.4.0\sw :

Take \pfeng-1.4.0\sw\oal\Makefile as sample: The original compilation source file list is:

 $SRCS \equiv$  src/oal mbox linux.c  $SRCS \equiv$  src/oal irq linux.c  $SRCS == src/oaI$  mm linux.c  $SRCS \equiv$  src/oal thread linux.c  $SRCS \equiv$  src/oal time linux.c  $SRCS \nightharpoonup = src/cal$  util linux.c  $SRCS += src/cal$  util net linux.c  $SRCS \equiv$  src/oal job linux.c

Therefore, it is modified as follows: oal-y := oal\_mbox\_linux.o oal\_irq\_linux.o oal\_mm\_linux.o oal\_thread\_linux.o oal\_time\_linux.o oal\_util\_linux.o oal util net linux.o oal job linux.o

Follow the above method to add the compilation dependency of other original subdirectories. Note that there are some differences between Master/Slave drivers, such as: ifeq (\$(CONFIG\_PFE\_CFG\_PFE\_MASTER),0)

```
pfe platform-y := pfe_hif_chnl_linux.o \
    .. 
else 
       pfe_platform-y := pfe_bmu.o \end{math}
    .. 
ifeq ($(CONFIG_PFE_CFG_MULTI_INSTANCE_SUPPORT),1) 
pfe_platform-y += pfe_idex.o
endif 
endif
```
This completes the Makefile design. The design principle is to try not to modify the source code. For details, please refer to the attached source code package.

### 3.3 Compilation and Testing

```
1. Compilation:
```

```
make s32cc_defconfig 
vi .config 
CONFIG_NET_VENDOR_PFE=y
CONFIG_NET_PFE_OAL=y 
CONFIG_NET_PFE_BPOOL=y 
CONFIG_NET_PFE_ELF=y 
CONFIG_NET_PFE_FIFO=y 
CONFIG_NET_PFE_PFE_PLATFORM=y 
CONFIG_NET_PFE_COMMON=y 
CONFIG_NET_PFE_FCI=y 
CONFIG_NET_PFE_LINUX_PFENG=y 
CONFIG_PFE_CFG_PFE_MASTER=0
```
CONFIG\_PFE\_CFG\_MULTI\_INSTANCE\_SUPPORT=1

make -j8

DTC arch/arm64/boot/dts/freescale/s32g399a-rdb3.dtb

DTC arch/arm64/boot/dts/freescale/s32g399a-rdb3-pfems.dtb

OBJCOPY arch/arm64/boot/Image

2. Burn the original Linux \*.sdcard image

sudo dd if= fsl-image-auto-s32g399ardb3.sdcard of=/dev/sd<partition> bs=1M conv=fsync

3. On Linux PC, rename the original pfeng.ko auto loading driver module, so that the pfeng.ko module will not be automatically loaded when Linux starts.

vmuser@ubuntu:/media/vmuser/fsl-image-auto-s\$ cd

lib/modules/5.15.96-rt61+gf2b25660adcf/kernel/drivers/net/ethernet/nxp/pfe/

vmuser@ubuntu:/media/vmuser/fsl-image-auto-s/lib/modules/5.15.96-rt61+gf2b25660adcf/kernel/drivers/net/ethernet/ nxp/pfe\$ ls

pfeng.ko

vmuser@ubuntu:/media/vmuser/fsl-image-auto-s/lib/modules/5.15.96-rt61+gf2b25660adcf/kernel/drivers/net/ethernet/ nxp/pfe\$ sudo mv pfeng.ko pfeng.ko.bak

vmuser@ubuntu:/media/vmuser/fsl-image-auto-s/lib/modules/5.15.96-rt61+gf2b25660adcf/kernel/drivers/net/ethernet/ nxp/pfe\$ ls

#### pfeng.ko.bak

You can start it to verify:

root@s32g399ardb3:~# dmesg |grep pfe

[ 0.000000] OF: reserved mem: initialized node pfebufs@83200000, compatible id shared-dma-pool

root@s32g399ardb3:~# ifconfig

eth0: flags=4099<UP,BROADCAST,MULTICAST> mtu 1500

…

lo: flags=73<UP,LOOPBACK,RUNNING> mtu 65536

Have No PFE network device.

4. Replace the image

Use the Linux PC to bunr Image into Sdcard to replace the original Image, and also copy the dtb into Sdcard.

cd /media/boot\_s32g3/

cp /mnt/hgfs/share\_folder/bsp37/compile\_pfe\_to\_kernel/Image .

cp /mnt/hgfs/share\_folder/bsp37/compile\_pfe\_to\_kernel/s32g399a-rdb3-pfems.dtb.

- 5. Hardware configuration: Set the S32G3 RDB3 board to enable the Sdcard boot normally, connect the power supply, serial port, and open the serial port terminal, boot the board.
- 6. Modify Uboot parameters

After startup, replace the DTB file with one that supports PFE Slave:

setenv fdt\_file "s32g399a-rdb3-pfems.dtb" env save Then disable PFE in Uboot: setenv ethact "eth\_eqos" pfeng\_mode=none,none,none,none env save reset 7. Boot Log: root@s32g399ardb3:~# dmesg |grep pfe [ 0.000000] OF: reserved mem: initialized node pfebufs@83200000, compatible id shared-dma-pool 0.838262] pfeng-slave 46000000.pfe\_slave: PFEng ethernet driver loading ... 0.845527] pfeng-slave 46000000.pfe\_slave: Version: 1.4.0 [ 0.851109] pfeng-slave 46000000.pfe\_slave: Driver commit hash: M4\_DRIVER\_COMMIT\_HASH 0.859080] pfeng-slave 46000000.pfe\_slave: Multi instance support: SLAVE/mdetect=on 0.866960] pfeng-slave 46000000.pfe\_slave: Compiled by: 10.2.0 0.873156] pfeng-slave 46000000.pfe\_slave: Wait for PFE controller UP ...

root@s32g399ardb3:~#

8. It needs to cooperate with M-core master drive for verification (to be added in the future).

# 4 Compiled PFE Master Driver into Kernel

### 4.1 Compiling the Master driver

Modify the \linux\drivers\net\ethernet\pfe\Kconfig file as follows:

```
… 
#when compile the Master driver ,defatult: MASTER=1 
config PFE_CFG_PFE_MASTER 
     int "PFE master" 
     default 1 
     help 
      If you have a network (Ethernet) card based on PFE IP 
      Core
```

```
# When compiling a single master driver, you can set MULTI_INSTANC=0
config PFE_CFG_MULTI_INSTANCE_SUPPORT 
     int "PFE multi instance" 
     default 0 
     help 
      If you have a network (Ethernet) card based on PFE IP 
      Core
```
Or used the make menuconfig to reconfigure.

And then re-compile the kernel image.

## 4.2 Testing

Used the original \*. sdcard image, rename pfeng.ko, replace Image, start, and the following error will be reported:

5.193137] pfeng 46000000.pfe: Direct firmware load for s32g\_pfe\_class.fw failed with error -2 [ 5.193149] pfeng 46000000.pfe: ERR: (DRIVER) event 1 - Driver runtime error: [pfeng-fw.c:20] Firmware not available: s32g\_pfe\_class.fw

It indicates that the file system is not ready when the PFE master driver loads, and further development is needed to solve the FW loading problem.

## 4.3 Solve the FW loading fail issue

After compiling the PFE master driver into the kernel, you need to compile the PFE FW into the kernel as follows:

1. Open the compilation macro to compile FW to the kernel:

make menuconfig

|->Device Drivers

| |->Generic Driver Options

| | |->Firmware loader

| | | |->() Build named firmware blobs into the kernel binary │ │ #enter this item and inpu: s32g pfe class.fw s32g pfe util.fw #FW name

 │ │ (firmware) Firmware blobs root directory # Note that the default value of this item is/lib/firmware, which refers to the/lib directory of your compiling host. Therefore, it needs to be modified to "firmware", which will become "firmware" folder under the source code directory of the linux kernel.

Saved and checked:

vi .config

# Firmware loader

CONFIG\_FW\_LOADER=y

CONFIG EXTRA\_FIRMWARE="s32g\_pfe\_class.fw s32g\_pfe\_util.fw"

CONFIG\_EXTRA\_FIRMWARE\_DIR="firmware"

CONFIG\_FW\_CACHE=y

# end of Firmware loader

Then create a directory "firmware" under the linux source code directory, and put the correct firmware into it:

nxa08200@lsv11049:/opt/samba/nxa08200/S32G/BSP37/standalone/linux-pfe\$ ls firmware/

s32g pfe class.fw s32g pfe util.fw

Recompiled.

2. Fix FW check bug:

The following error will be reported after running:

ERR: (DRIVER) event 1 - Driver runtime error: [pfe\_pe.c:1860] Unsupported firmware detected: Found revision 1.7.0 (fwAPI:92367c0e25f21f49217a9b08168ad2c8), required fwAPI PFE\_CFG\_PFE\_CT\_H\_MD5

Related source codes is:

Drvers/net/ethernet/pfe/pfe\_pe.c

/\* Firmware version check \*/

static const char\_t mmap\_version\_str[] = TOSTRING(PFE\_CFG\_PFE\_CT\_H\_MD5); // PFE\_CFG\_PFE\_CT\_H\_MD5 undefined

(void)memcpy(

(void\*)tmp\_mmap,

(const void\*)((addr\_t)elf\_file->pvData +

ENDIAN\_SW\_4B(shdr->sh\_offset)),

 $\left\{ \begin{array}{c} 0 & \text{if } \mathbb{R}^n \setminus \mathbb{R}^n \setminus \mathbb$ 

mmap size);

if( $0$  != strcmp(mmap\_version\_str, tmp\_mmap->common.version.cthdr))

```
ret = EINVAL;
```
print fw issue(tmp\_mmap);

So add the follow codes in drivers/net/ethernet/pfe/pfe\_platform\_cfg.h:

#define PFE\_CFG\_PFE\_CT\_H\_MD5 92367c0e25f21f49217a9b08168ad2c8 //johnli add

And then Linux boot successfully with PFE master driver:

3. Boot log of PFE master driver as follows:

root@s32g399ardb3:~# dmesg |grep pfe

[ 0.000000] OF: reserved mem: initialized node pfebufs@83200000, compatible id shared-dma-pool

- [ 5.191633] pfeng 46000000.pfe: PFEng ethernet driver loading ...
- [ 5.191639] pfeng 46000000.pfe: Version: 1.4.0
- [ 5.191643] pfeng 46000000.pfe: Driver commit hash: M4\_DRIVER\_COMMIT\_HASH
- [ 5.191646] pfeng 46000000.pfe: Multi instance support: disabled (standalone)
- [ 5.191650] pfeng 46000000.pfe: Compiled by: 10.2.0
- [ 5.191671] pfeng 46000000.pfe: Cbus addr 0x46000000 size 0x1000000
- $\lceil 5.191679 \rceil$  pfeng 46000000.pfe: nxp,fw-class-name: s32g\_pfe\_class.fw
- $\lceil 5.191684 \rceil$  pfeng 46000000.pfe: nxp,fw-util-name: s32g pfe util.fw
- [ 5.191723] pfeng 46000000.pfe: netif name: pfe0

[ 5.191730] pfeng 46000000.pfe: DT mac addr: 00:01:be:be:ef:11 [ 5.191737] pfeng 46000000.pfe: netif(pfe0) linked phyif: 0 [ 5.191742] pfeng 46000000.pfe: netif(pfe0) mode: std [ 5.191754] pfeng 46000000.pfe: netif(pfe0) HIFs: count 1 map 01 [ 5.191764] pfeng 46000000.pfe: EMAC0 interface mode: 4 [ 5.191849] pfeng 46000000.pfe: netif name: pfe1 [ 5.191855] pfeng 46000000.pfe: DT mac addr: 00:01:be:be:ef:22 [ 5.191862] pfeng 46000000.pfe: netif(pfe1) linked phyif: 1 [ 5.191867] pfeng 46000000.pfe: netif(pfe1) mode: std [ 5.191880] pfeng 46000000.pfe: netif(pfe1) HIFs: count 1 map 02 [ 5.191889] pfeng 46000000.pfe: EMAC1 interface mode: 4 [ 5.191951] pfeng 46000000.pfe: netif name: pfe2 [ 5.191956] pfeng 46000000.pfe: DT mac addr: 00:01:be:be:ef:33 [ 5.191963] pfeng 46000000.pfe: netif(pfe2) linked phyif: 2 [ 5.191967] pfeng 46000000.pfe: netif(pfe2) mode: std [ 5.191980] pfeng 46000000.pfe: netif(pfe2) HIFs: count 1 map 04 [ 5.191989] pfeng 46000000.pfe: EMAC2 interface mode: 10 [ 5.192006] pfeng 46000000.pfe: HIF channels mask: 0x0007 [ 5.192032] pfeng 46000000.pfe: PFE port coherency enabled, mask 0x1e [ 5.192262] pfeng 46000000.pfe: Clocks: sys=300MHz pe=600MHz [ 5.192276] pfeng 46000000.pfe: Interface selected: EMAC0: 0x4 EMAC1: 0x4 EMAC2: 0xa [ 5.192955] pfeng 46000000.pfe: PFE controller reset done [ 5.193009] pfeng 46000000.pfe: TX clock on EMAC0 for interface sgmii installed [ 5.193043] pfeng 46000000.pfe: RX clock on EMAC0 for interface sgmii installed [ 5.193090] pfeng 46000000.pfe: TX clock on EMAC1 for interface sgmii installed [ 5.193121] pfeng 46000000.pfe: RX clock on EMAC1 for interface sgmii installed [ 5.193180] pfeng 46000000.pfe: TX clock on EMAC2 for interface rgmii-id installed [ 5.193201] pfeng 46000000.pfe: RX clock on EMAC2 for interface rgmii-id installed  $\left[ \right]$  5.193327] pfeng 46000000.pfe: assigned reserved memory node pfebufs $\omega$ 34000000  $[$  5.193366] pfeng 46000000.pfe: assigned reserved memory node pfebufs@34080000  $\lceil 5.193415 \rceil$  pfeng 46000000.pfe: assigned reserved memory node pfebufs@83200000 [ 5.193437] pfeng 46000000.pfe: assigned reserved memory node pfebufs@835e0000 [ 5.193510] pfeng 46000000.pfe: Firmware: CLASS s32g\_pfe\_class.fw [42792 bytes]  $\lceil 5.193515 \rceil$  pfeng 46000000.pfe: Firmware: UTIL s32g pfe\_util.fw [20716 bytes]

 $\left[ \right]$  5.1935261 pfeng 46000000.pfe: PFE CBUS p0x46000000 mapped  $\omega$  v0xffffffc00b000000 (0x1000000 bytes) [ 5.193532] pfeng 46000000.pfe: HW version 0x101 [ 5.193539] pfeng 46000000.pfe: Silicon S32G3 [ 5.193546] pfeng 46000000.pfe: Fail-Stop mode disabled [ 5.196404] pfeng 46000000.pfe: PFE\_ERRORS:Parity instance created [ 5.196414] pfeng 46000000.pfe: PFE\_ERRORS:Watchdog instance created [ 5.196421] pfeng 46000000.pfe: PFE\_ERRORS:Bus Error instance created [ 5.196426] pfeng 46000000.pfe: PFE\_ERRORS:FW Fail Stop instance created [ 5.196430] pfeng 46000000.pfe: PFE\_ERRORS: Host Fail Stop instance created [ 5.196435] pfeng 46000000.pfe: PFE\_ERRORS:Fail Stop instance created [ 5.196442] pfeng 46000000.pfe: PFE\_ERRORS:ECC Err instance created [ 5.196451] pfeng 46000000.pfe: BMU1 buffer base: p0xc0000000 [ 5.196551] pfeng 46000000.pfe: BMU2 buffer base: p0x34000000 (0x80000 bytes) [ 5.197811] pfeng 46000000.pfe: register IRQ 87 by name 'PFE BMU IRQ' [ 5.197941] pfeng 46000000.pfe: BMU\_EMPTY\_INT (BMU  $@$  p0x( ptrval )). Pool ready. [  $5.197950$ ] pfeng 46000000.pfe: BMU\_EMPTY\_INT (BMU  $@$  p0x( ptrval )). Pool ready. [ 5.197957] pfeng 46000000.pfe: Firmware .elf detected [ 5.197964] pfeng 46000000.pfe: Uploading CLASS firmware [ 5.197971] pfeng 46000000.pfe: Selected FW loading OPs to load 8 PEs in parallel [ 5.217500] pfeng 46000000.pfe: pfe\_ct.h file version"92367c0e25f21f49217a9b08168ad2c8" [ 5.232673] pfeng 46000000.pfe: [FW VERSION] 1.7.0, Build: Jun 2 2023, 13:48:57 (nogitaaa), ID: 0x31454650 [ 5.232952] pfeng 46000000.pfe: EMAC timestamp external mode bitmap: 0 [ 5.232991] pfeng 46000000.pfe: Uploading UTIL firmware [ 5.232995] pfeng 46000000.pfe: Selected FW loading OPs to load 1 PEs in parallel [ 5.235418] pfeng 46000000.pfe: pfe\_ct.h file version"92367c0e25f21f49217a9b08168ad2c8"  $\lceil$  5.236445] pfeng 46000000.pfe: FW feature: dry run\_on\_g3 [ 5.236450] pfeng 46000000.pfe: FW feature: jumbo\_frames [ 5.236454] pfeng 46000000.pfe: FW feature: software\_vlan\_table  $5.236458$ ] pfeng  $46000000$ .pfe: FW feature: timestamping [ 5.236462] pfeng 46000000.pfe: FW feature: qos\_mapping [ 5.236467] pfeng 46000000.pfe: FW feature: core\_functionality [ 5.236471] pfeng 46000000.pfe: FW feature: extended features  $\lceil 5.236475 \rceil$  pfeng 46000000.pfe: FW feature: flexible router [ 5.236480] pfeng 46000000.pfe: FW feature: validate hif csum

[ 5.236485] pfeng 46000000.pfe: FW feature: err051211\_workaround

[ 5.236491] pfeng 46000000.pfe: FW feature: IPsec

[ 5.236496] pfeng 46000000.pfe: FW feature: 12 bridge aging

[ 5.236501] pfeng 46000000.pfe: FW feature: receive malformed

 $\lceil 5.236505 \rceil$  pfeng 46000000.pfe: FW feature: ptp\_conf\_check

 $\lceil 5.236509 \rceil$  pfeng 46000000.pfe: FW feature: vlan\_conf\_check

 $\lceil 5.236513 \rceil$  pfeng 46000000.pfe: FW feature: hash load spread

[ 5.236517] pfeng 46000000.pfe: FW feature: egress vlan

[ 5.236520] pfeng 46000000.pfe: FW feature: ingress vlan

[ 5.236524] pfeng 46000000.pfe: FW feature: safety

 $\left[ \right.$  5.238903] pfeng 46000000.pfe: VLAN ID incorrect or not set. Using default VLAN ID = 0x01.

 $\lceil 5.238908 \rceil$  pfeng 46000000.pfe: VLAN stats size incorrect or not set. Using default VLAN stats size = 20.

[ 5.238987] pfeng 46000000.pfe: Software vlan hash table  $\omega$  p0x20001228

[  $5.239153$ ] pfeng 46000000.pfe: Fall-back bridge domain  $\omega$  0x20000a7c (class)

[  $5.239158$ ] pfeng 46000000.pfe: Default bridge domain @ 0x20000a74 (class)

[ 5.240114] pfeng 46000000.pfe: Routing table created, Hash Table @ p0xc00e0000, Pool @ p0xc00e8000 (65536 bytes)

[ 5.240347] pfeng 46000000.pfe: Feature err051211\_workaround: DISABLED

[ 5.241643] pfeng 46000000.pfe: Failed to set pfe\_ts clock. PTP will be disabled.

[ 5.241650] pfeng 46000000.pfe: MDIO bus 0 disabled: Not found in DT

[ 5.241655] pfeng 46000000.pfe: MDIO bus 1 disabled: Not found in DT

[ 5.242520] pfeng 46000000.pfe: MDIO bus 2 enabled

[ 5.242769] pfeng 46000000.pfe: HIF0 enabled

[ 5.242972] pfeng 46000000.pfe: HIF1 enabled

[ 5.243168] pfeng 46000000.pfe: HIF2 enabled

[ 5.243173] pfeng 46000000.pfe: HIF3 not configured, skipped

[ 5.243244] pfeng 46000000.pfe pfe0 (uninitialized): Subscribe to HIF0

[ 5.243251] pfeng 46000000.pfe pfe0 (uninitialized): Host LLTX disabled

[ 5.243664] pfeng 46000000.pfe pfe0 (uninitialized): Enable HIF0

[ 5.243824] pfeng 46000000.pfe pfe0 (uninitialized): setting MAC addr: 00:01:be:be:ef:11

[ 5.244373] pfeng 46000000.pfe pfe0: registered

[ 5.244396] pfeng 46000000.pfe pfe1 (uninitialized): Subscribe to HIF1

[ 5.244402] pfeng 46000000.pfe pfe1 (uninitialized): Host LLTX disabled

[ 5.244788] pfeng 46000000.pfe pfe1 (uninitialized): Enable HIF1

[ 5.244947] pfeng 46000000.pfe pfe1 (uninitialized): setting MAC addr: 00:01:be:be:ef:22

[ 5.245342] pfeng 46000000.pfe pfe1: registered

[ 5.245358] pfeng 46000000.pfe pfe2 (uninitialized): Subscribe to HIF2

[ 5.245363] pfeng 46000000.pfe pfe2 (uninitialized): Host LLTX disabled

[ 5.245751] pfeng 46000000.pfe pfe2 (uninitialized): Enable HIF2

[ 5.245908] pfeng 46000000.pfe pfe2 (uninitialized): setting MAC addr: 00:01:be:be:ef:33

[ 5.246314] pfeng 46000000.pfe pfe2: registered

[ 9.111505] pfeng 46000000.pfe: HIF2 started

[ 9.179571] pfeng 46000000.pfe pfe2: PHY [PFEng Ethernet MDIO.2:04] driver [Micrel KSZ9031 Gigabit PHY] (irq=POLL)

[ 9.179594] pfeng 46000000.pfe pfe2: configuring for phy/rgmii-id link mode

[ 9.183490] pfeng 46000000.pfe: HIF1 started

[ 9.187704] pfeng 46000000.pfe pfe1: PHY [stmmac-0:08] driver [Aquantia AQR113c] (irq=POLL)

[ 9.187722] pfeng 46000000.pfe pfe1: configuring for phy/sgmii link mode

[ 9.187799] pfeng 46000000.pfe pfe1: Speed not supported

[ 9.193120] pfeng 46000000.pfe: HIF0 started

[ 9.193135] pfeng 46000000.pfe pfe0: configuring for fixed/sgmii link mode

[ 9.193588] pfeng 46000000.pfe pfe0: Link is Up - 2.5Gbps/Full - flow control off

[ 9.193774] IPv6: ADDRCONF(NETDEV\_CHANGE): pfe0: link becomes ready

ifconfig command as follows:

root@s32g399ardb3:~# ifconfig

pfe0: flags=4163<UP,BROADCAST,RUNNING,MULTICAST> mtu 1500

inet6 fe80::201:beff:febe:ef11 prefixlen 64 scopeid 0x20<link>

…

device memory 0x46000000-46ffffff

pfe1: flags=4099<UP,BROADCAST,MULTICAST> mtu 1500

ether 00:01:be:be:ef:22 txqueuelen 1000 (Ethernet)

…

device memory 0x46000000-46ffffff

#### pfe2: flags=4099<UP,BROADCAST,MULTICAST> mtu 1500

ether 00:01:be:be:ef:33 txqueuelen 1000 (Ethernet)

…

device memory 0x46000000-46ffffff